# **Precision 5570**

Konfigurace a technické údaje

**Regulační model: P91F Regulační typ: P91F003 duben 2022 Rev. A01**

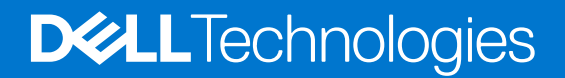

### Poznámky, upozornění a varování

**POZNÁMKA:** POZNÁMKA označuje důležité informace, které umožňují lepší využití produktu.

**VÝSTRAHA: UPOZORNĚNÍ varuje před možným poškozením hardwaru nebo ztrátou dat a obsahuje pokyny, jak těmto problémům předejít.**

**VAROVÁNÍ: VAROVÁNÍ upozorňuje na potenciální poškození majetku a riziko úrazu nebo smrti.**

© 2022 Dell Inc. nebo dceřiné společnosti Všechna práva vyhrazena. Dell Technologies, Dell a ostatní ochranné známky jsou ochranné známky společnosti Dell Inc. nebo dceřiných společností. Ostatní ochranné známky mohou být ochranné známky svých vlastníků.

# **Obsah**

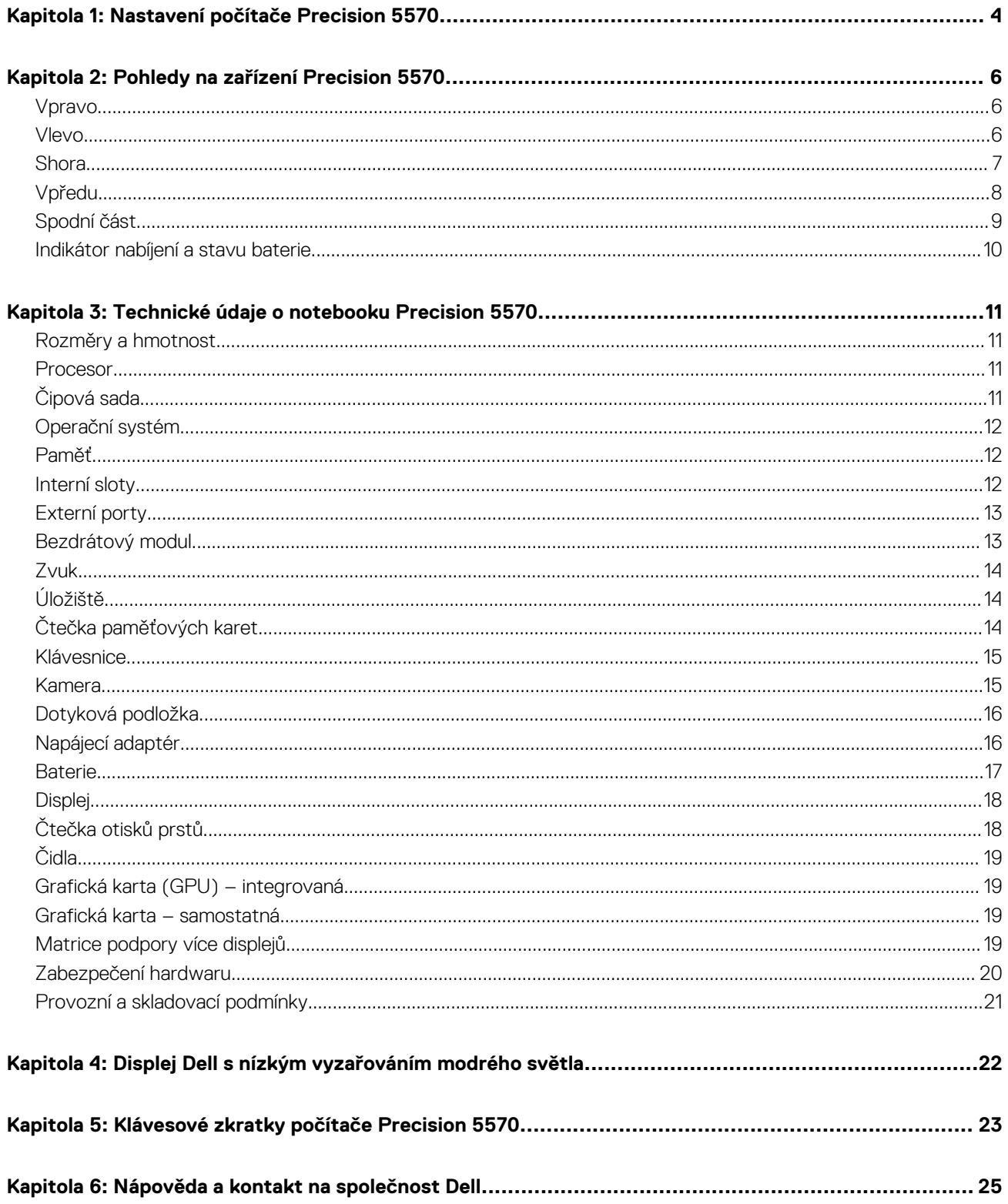

# **Nastavení počítače Precision 5570**

<span id="page-3-0"></span>**POZNÁMKA:** Obrázky v tomto dokumentu se mohou lišit od vašeho počítače v závislosti na sestavě, kterou jste si objednali.

1. Připojte napájecí adaptér a stiskněte vypínač.

**FOZNÁMKA:** Počítač lze nabíjet připojením napájecího adaptéru k jednomu z portů Thunderbolt 4 (USB4) Type-C nebo k portu USB 3.2 2. generace Type-C.

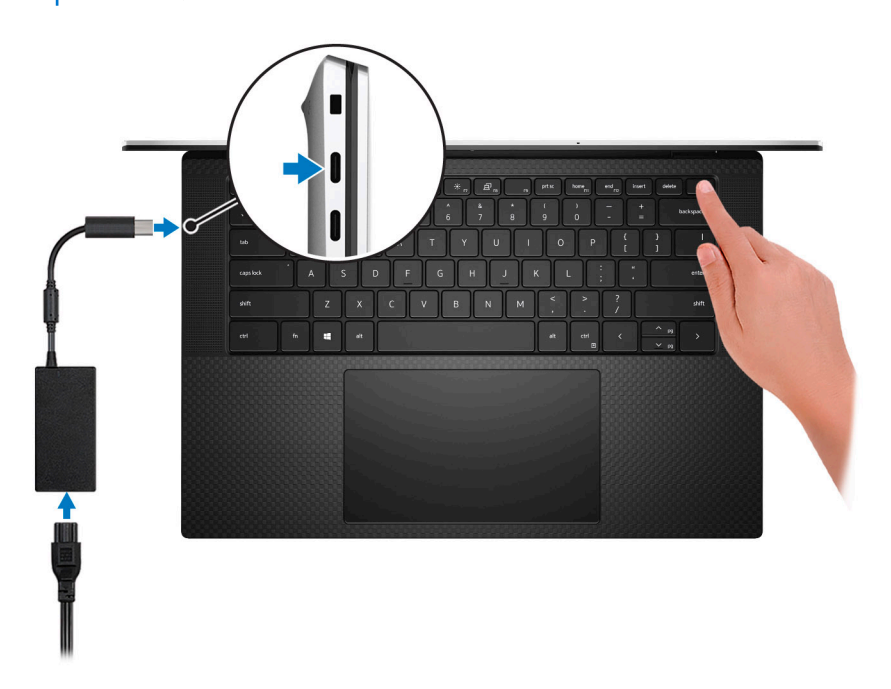

**POZNÁMKA:** Kvůli úspoře energie může baterie přejít během přepravy do úsporného režimu. Při prvním zapnutí počítače musí být připojený napájecí adaptér.

2. Dokončete nastavení operačního systému.

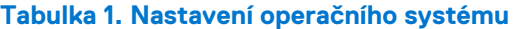

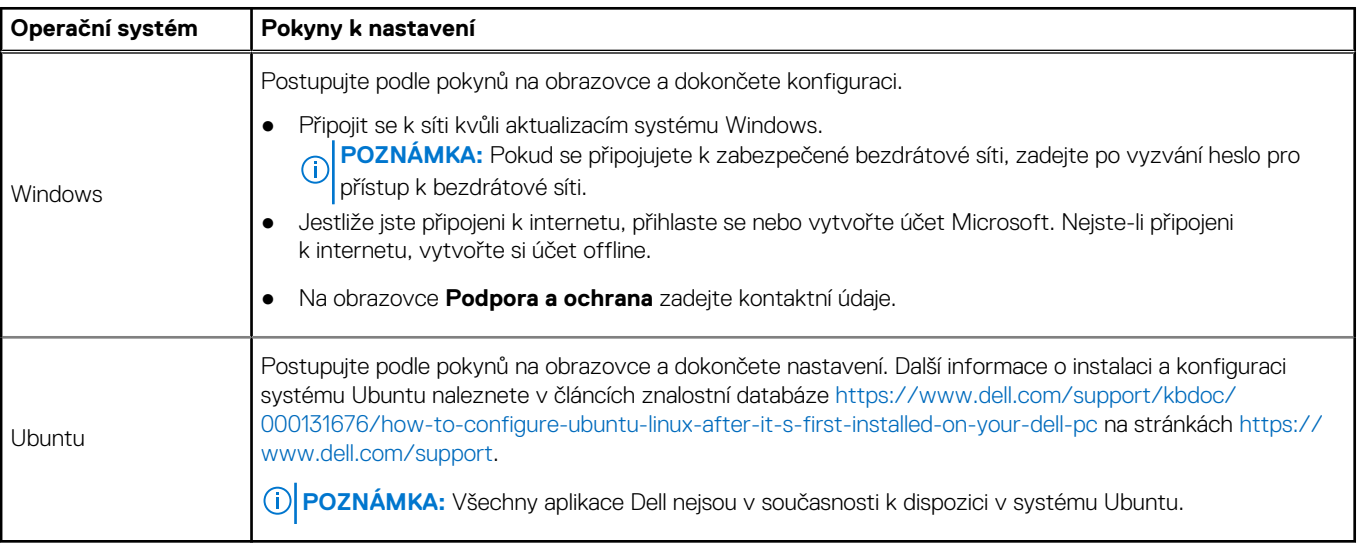

3. Vyhledejte aplikace Dell z nabídky Start v systému Windows – doporučeno.

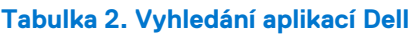

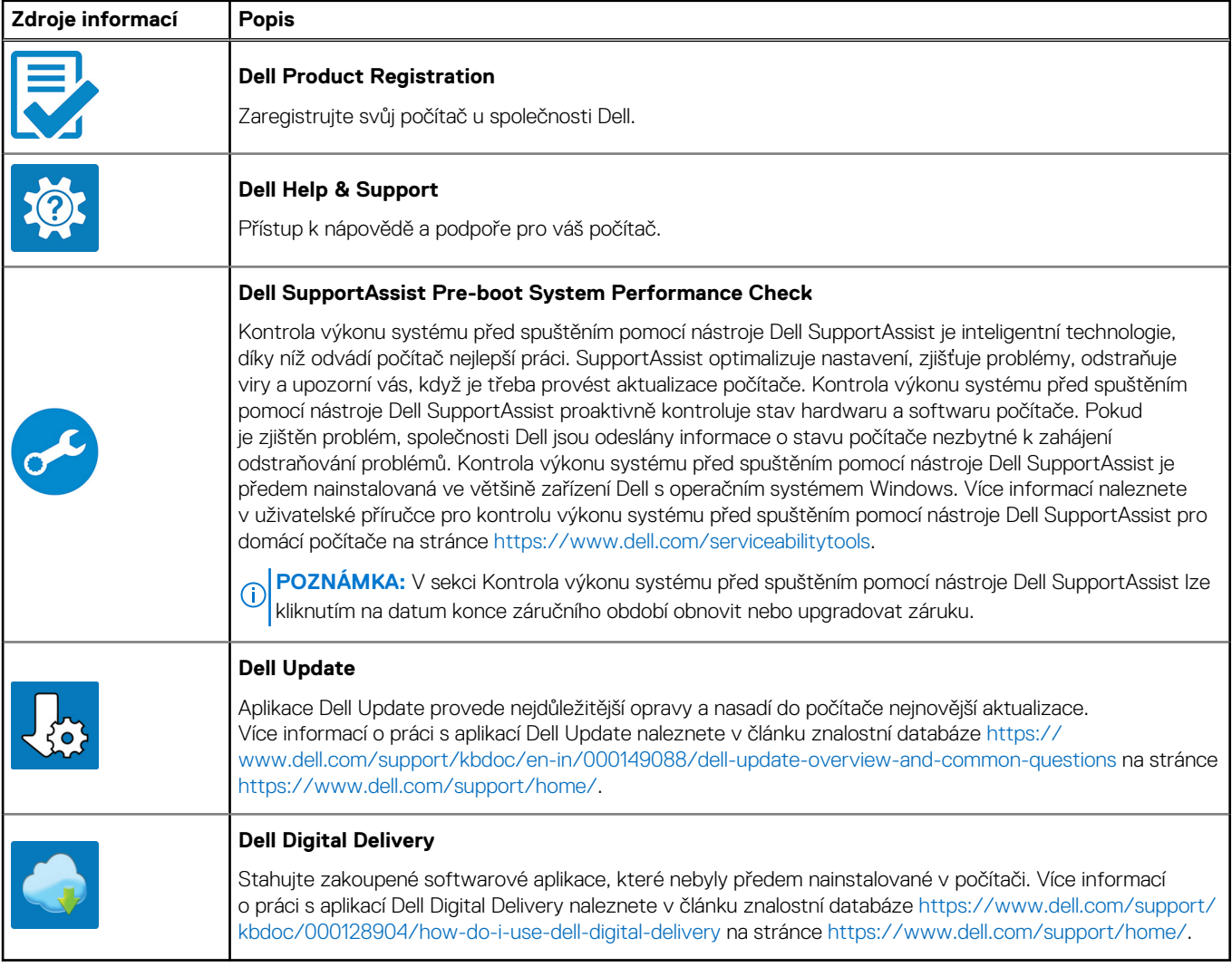

# **Pohledy na zařízení Precision 5570**

### <span id="page-5-0"></span>**Vpravo**

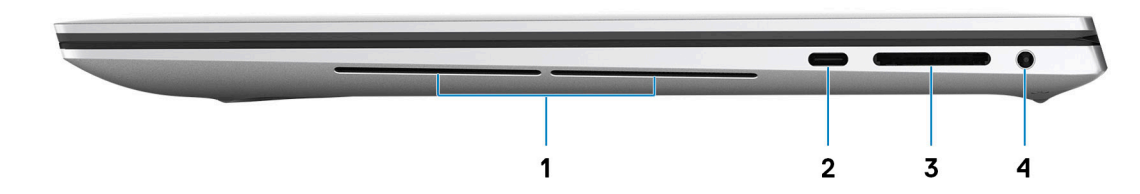

### 1. **Pravý woofer**

Zlepšuje reprodukci hlubokých tónů.

### 2. **Port USB 3.2 2. generace (Type-C) s rozhraním DisplayPort a technologií Power Delivery**

Připojte periferní zařízení, jako jsou externí úložiště, tiskárny a externí monitory. Poskytuje rychlosti přenosu dat až 10 Gb/s pro port USB 3.2 Gen 2x1.

Podporuje připojení DisplayPort a slouží k připojení k externím displejům prostřednictvím adaptéru displeje.

**POZNÁMKA:** K připojení zařízení DisplayPort je zapotřebí adaptér z USB Type-C na DisplayPort (prodává se samostatně).

Podporuje napájení, které povoluje obousměrné napájení mezi zařízeními. Poskytuje napájení až 5 V / 1,50 A

### 3. **Slot karty SD**

Slouží ke čtení z karty SD a zápisu na ni. Počítač podporuje následující typy karet:

- Secure Digital (SD)
- Secure Digital High Capacity (SDHC)
- Secure Digital Extended Capacity (SDXC)

#### 4. **Port pro náhlavní soupravu**

Slouží k připojení sluchátek nebo náhlavní soupravy (kombinace sluchátek a mikrofonu).

### **Vlevo**

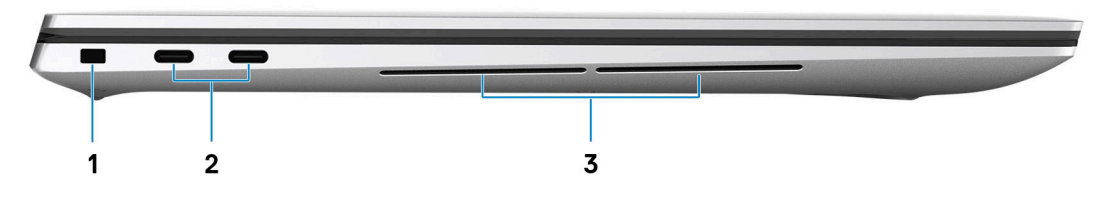

#### 1. **Slot bezpečnostního kabelu (ve tvaru klínu)**

Slouží k připojení bezpečnostního kabelu, který chrání před neoprávněným přemístěním počítače.

#### 2. **Dva porty Thunderbolt 4 (USB4) Type-C s funkcí Power Delivery (2)**

<span id="page-6-0"></span>Podporuje port USB4 Gen 3x2, DisplayPort 1.4a a Thunderbolt 4. Umožňuje připojení k externímu displeji prostřednictvím adaptéru displeje. Poskytuje rychlosti přenosu dat až 40 Gb/s pro specifikaci USB 4 Gen3x2 Thunderbolt 4. Podporuje napájení, které povoluje obousměrné napájení mezi zařízeními. Poskytuje výkon až 5 V / 3 A, který umožňuje rychlejší nabíjení.

- $(i)$ **POZNÁMKA:** K připojení zařízení DisplayPort je zapotřebí adaptér z USB Type-C na DisplayPort (prodává se samostatně).
- $(i)$ **POZNÁMKA:** K dosažení maximální rychlosti 40 Gb/s je rovněž potřeba kabel s certifikací pro rychlost 40 Gb/s.
- POZNÁMKA: Thunderbolt 4 rovněž podporuje dva 4K displeje a jeden 8K displej.
- **POZNÁMKA:** Rozhraní USB4 je zpětné kompatibilní s USB 3.2, USB 2.0 a Thunderbolt 3.  $(i)$
- **POZNÁMKA:** K portům Thunderbolt 4 můžete připojit dokovací stanici Dell. Další informace naleznete v článku znalostní báze [000124295](https://www.dell.com/support/kbdoc/000124295/guide-to-dell-docking-stations) na adrese [www.dell.com/support](https://www.dell.com/support).

### 3. **Levý woofer**

Zlepšuje reprodukci hlubokých tónů.

### **Shora**

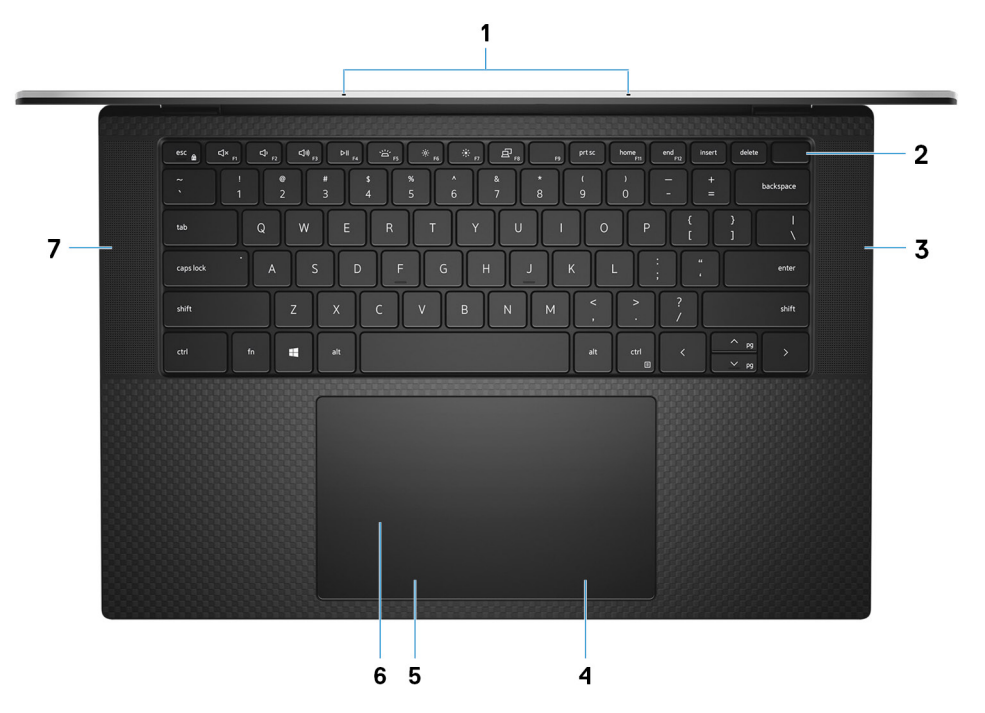

#### 1. **Mikrofony (2)**

Poskytují digitální zvukový vstup pro záznam zvuku, hlasová volání atd.

### 2. **Vypínač se čtečkou otisků prstů**

Stisknutím počítač zapnete, když je vypnutý nebo v režimu spánku či hibernace.

Když je počítač zapnutý, uvedete jej stisknutím vypínače do režimu spánku. Když vypínač stisknete a podržíte po dobu 10 sekund, dojde k vynucenému vypnutí počítače.

Položte prst na vypínač a přihlaste se pomocí vestavěné čtečky otisků prstů.

- **POZNÁMKA:** Chování tlačítka napájení lze upravit v systému Windows. Další informace získáte na stránce *Já a můj Dell* na adrese [www.dell.com/support/manuals.](https://www.dell.com/support/manuals)
- **POZNÁMKA:** V systému Windows, podporuje funkce Windows Hello definovaný počet otisků prstů na účet. Další informace o konfiguraci čtečky otisků prstů s funkcí Windows Hello naleznete ve znalostní databázi na adrese [www.dell.com/support](https://www.dell.com/support/).

### 3. **Pravý reproduktor**

<span id="page-7-0"></span>Zajišťuje zvukový výstup.

### 4. **Oblast kliknutí pravým tlačítkem**

Stisknutím provedete kliknutí pravým tlačítkem.

### 5. **Oblast kliknutí levým tlačítkem**

Stisknutím provedete kliknutí levým tlačítkem.

### 6. **Dotyková podložka**

Pohybujte kurzorem myši pomocí posouvání prstu po dotykové podložce. Klepnutí je kliknutí levým tlačítkem a klepnutí dvěma prsty je kliknutí pravým tlačítkem.

### 7. **Levý reproduktor**

Zajišťuje zvukový výstup.

## **Vpředu**

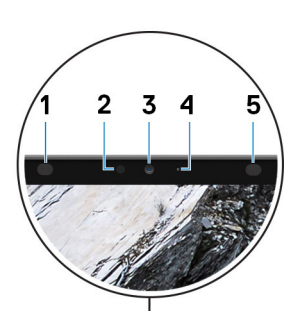

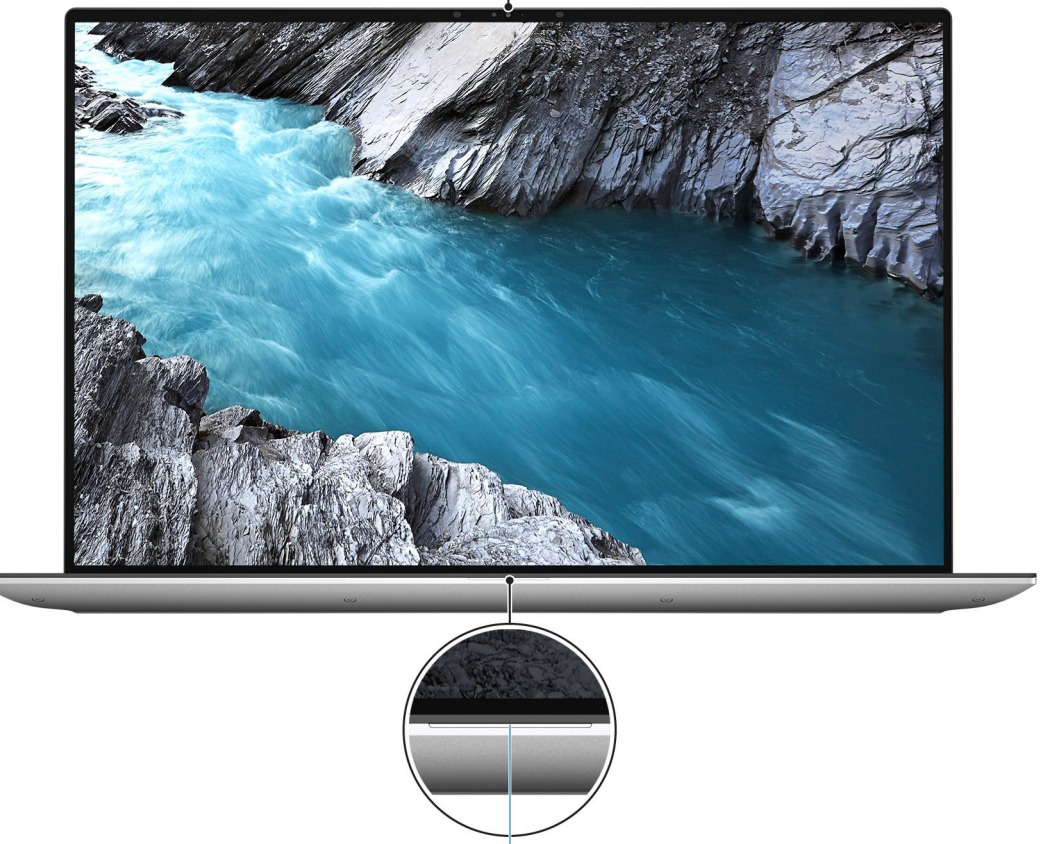

6

### 1. **Infračervený emitor**

<span id="page-8-0"></span>Vyzařuje infračervené světlo, které umožňuje infračervené kameře snímat a sledovat pohyb.

#### 2. **Snímač okolního světla**

Snímač rozpoznává okolní světlo a automaticky přizpůsobuje podsvícení klávesnice a jas displeje.

#### 3. **Barevná infračervená kamera**

Tato kombinovaná kamera podporuje infračervené rozpoznání tváře Windows Hello a standardní barevné fotografie a videa.

#### 4. **Kontrolka stavu kamery**

Rozsvítí se, když se používá fotoaparát.

#### 5. **Infračervený emitor**

Vyzařuje infračervené světlo, které umožňuje infračervené kameře snímat a sledovat pohyb.

#### 6. **Indikátor stavu baterie**

Ukazuje stav nabití baterie.

Svítí bíle – napájecí adaptér je připojen a baterie je nabita na více než 5 %.

Svítí žlutě – Počítač je napájen z baterie a ta je nabita na méně než 5 %.

Nesvítí – Napájecí adaptér je odpojen nebo je baterie plně nabita.

### **Spodní část**

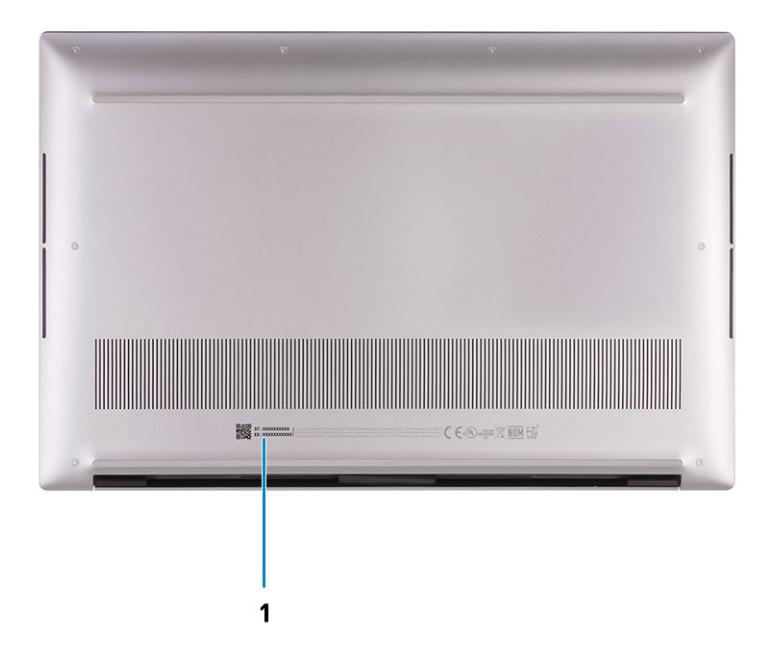

#### 1. **Výrobní číslo a regulační štítek**

Výrobní číslo je jedinečný alfanumerický identifikátor, díky kterému mohou servisní technici společnosti Dell identifikovat hardwarové součásti v počítači a přistupovat k informacím o záruce. Regulační štítek obsahuje regulační informace o počítači.

## <span id="page-9-0"></span>**Indikátor nabíjení a stavu baterie**

### **Tabulka 3. Indikátor nabíjení a stavu baterie**

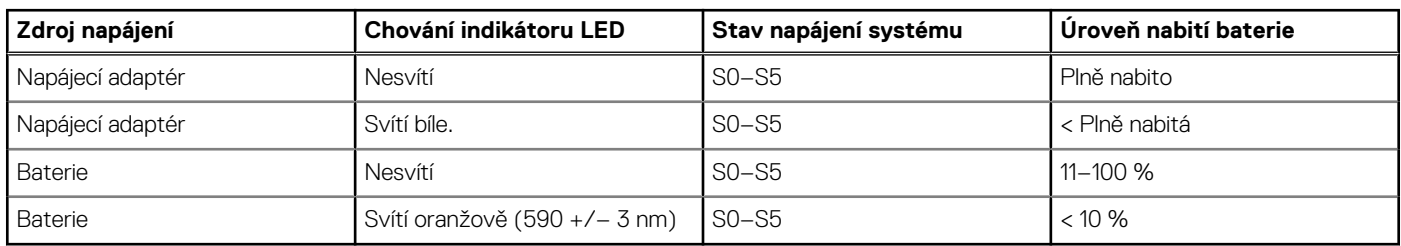

● S0 (zapnuto) – Počítač je zapnutý.

● S4 (hibernace) – Počítač spotřebovává ve srovnání s ostatními typy režimu spánku nejméně energie. Systém je téměř ve vypnutém stavu, kromě udržovacího napájení. Kontextová data se zapisují na pevný disk.

● S5 (vypnuto) – Počítač je ve vypnutém stavu.

# **3**

# <span id="page-10-0"></span>**Technické údaje o notebooku Precision 5570**

## **Rozměry a hmotnost**

V následující tabulce je uvedena výška, šířka, hloubka a hmotnost počítače Precision 5570.

#### **Tabulka 4. Rozměry a hmotnost**

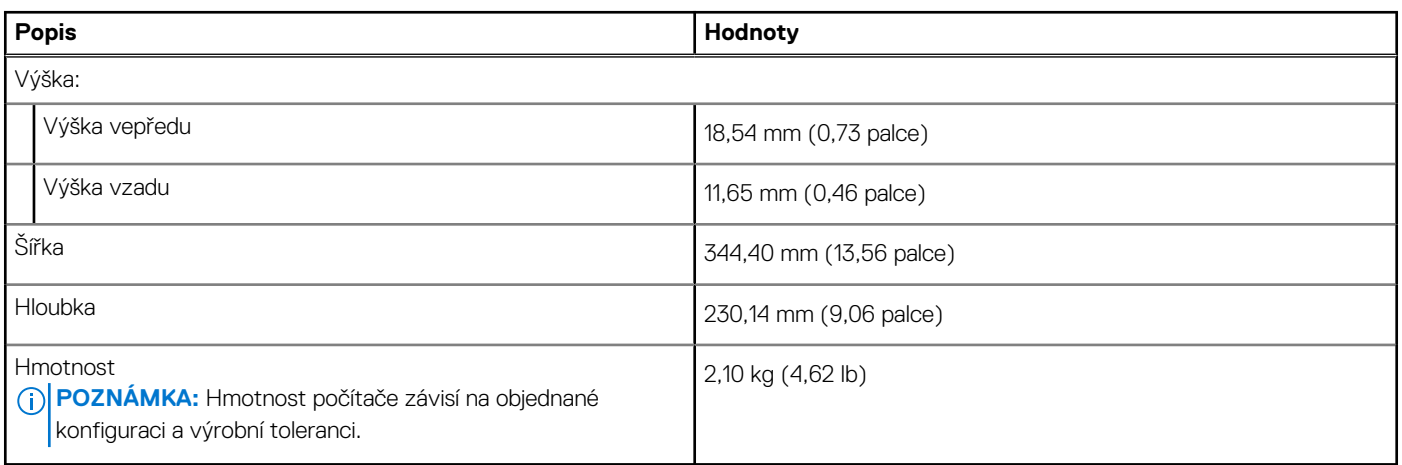

### **Procesor**

Následující tabulka obsahuje podrobné údaje o procesorech podporovaných počítačem Precision 5570.

#### **Tabulka 5. Procesor**

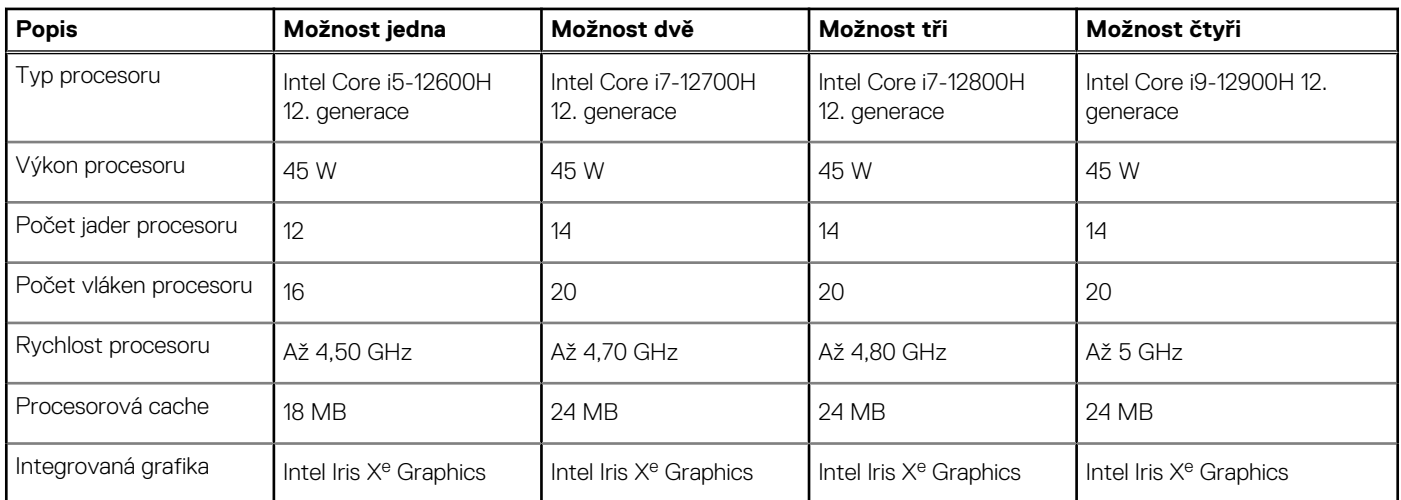

# **Čipová sada**

Následující tabulka obsahuje podrobné údaje o čipové sadě podporované počítačem Precision 5570.

### <span id="page-11-0"></span>**Tabulka 6. Čipová sada**

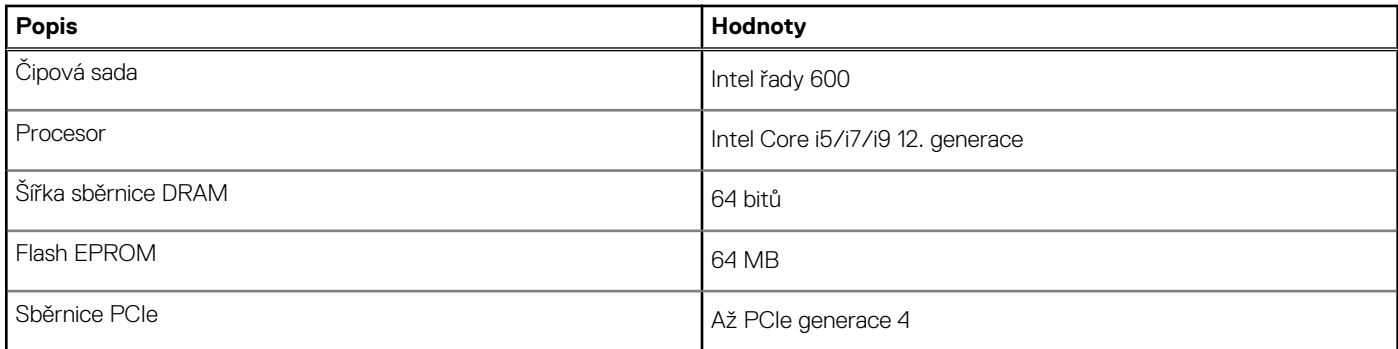

## **Operační systém**

Počítač Precision 5570 podporuje následující operační systémy:

- Windows 11 Home, 64bitový
- Windows 11 Pro, 64bitový
- Ubuntu 20.04 LTS, 64bitový
- Red Hat Enterprise Linux (RHEL verze 8.6)

## **Paměť**

V následující tabulce jsou uvedeny parametry paměti v počítači Precision 5570.

### **Tabulka 7. Specifikace paměti**

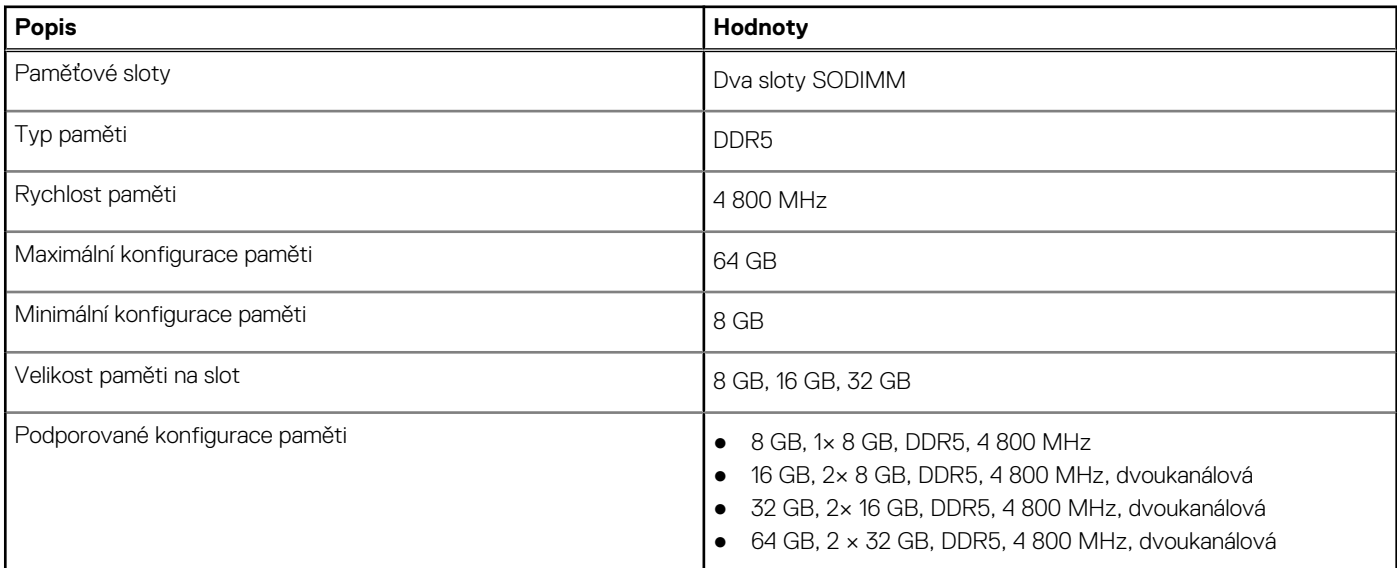

### **Interní sloty**

V následující tabulce jsou uvedeny interní sloty počítače Precision 5570.

### **Tabulka 8. Interní sloty**

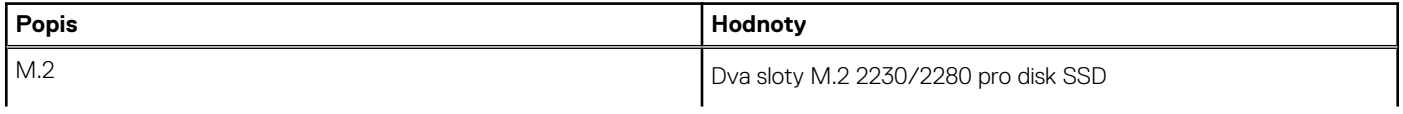

### <span id="page-12-0"></span>**Tabulka 8. Interní sloty**

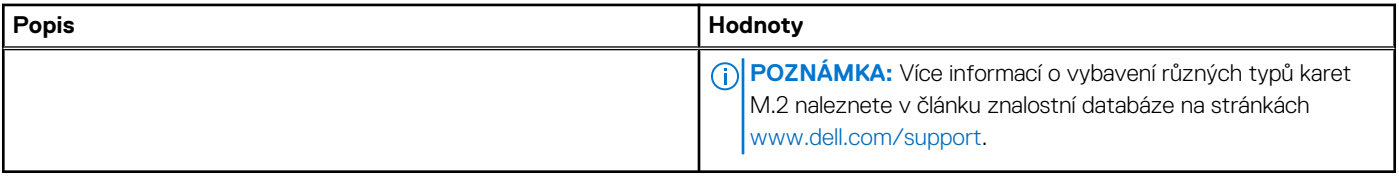

### **Externí porty**

V následující tabulce jsou uvedeny externí porty počítače Precision 5570.

### **Tabulka 9. Externí porty**

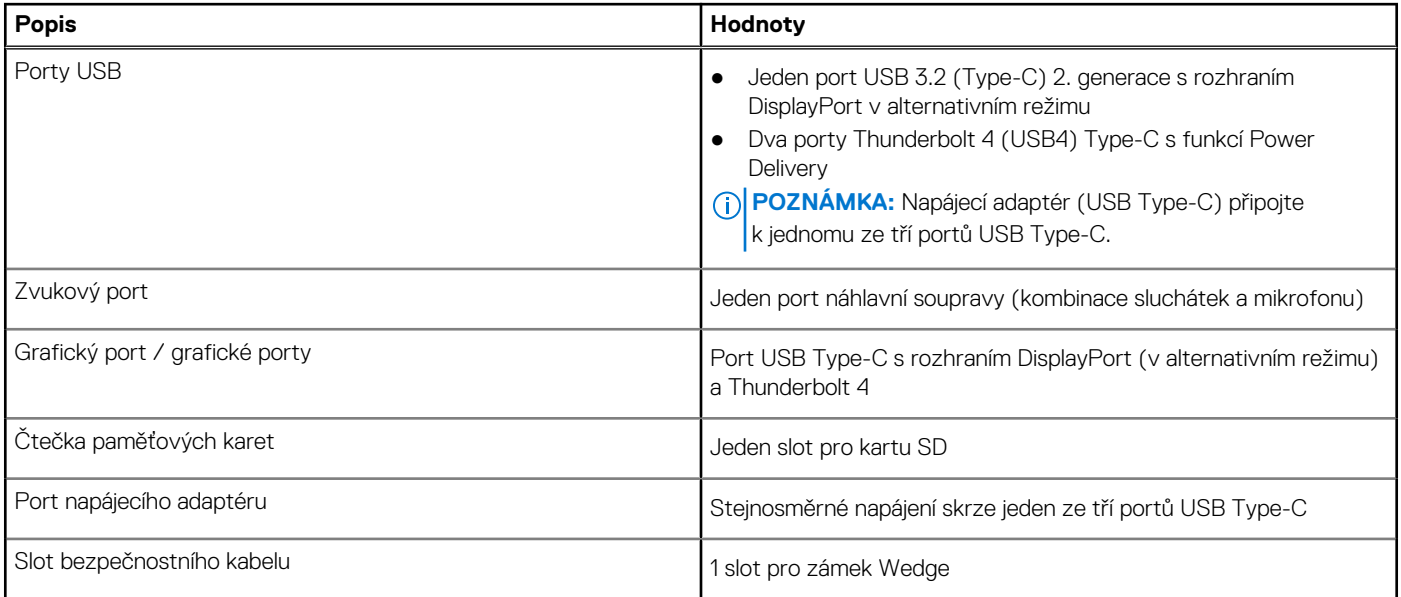

### **Bezdrátový modul**

Následující tabulka uvádí moduly WLAN (Wireless Local Area Network) podporované počítačem Precision 5570.

### **Tabulka 10. Specifikace bezdrátového modulu**

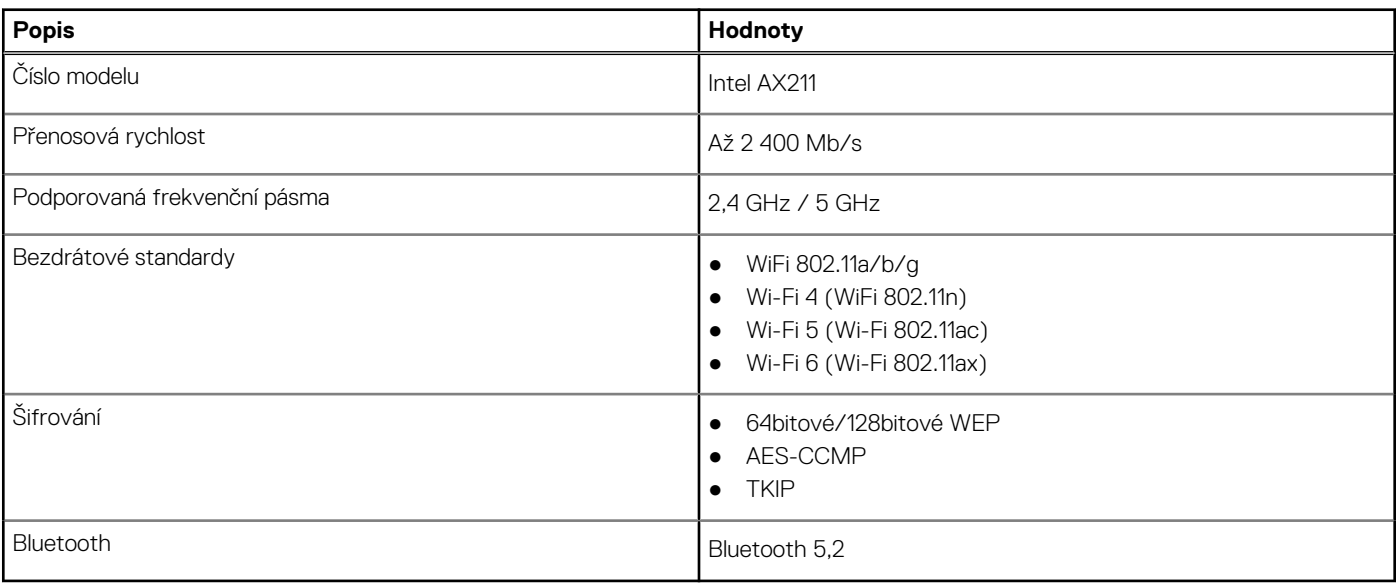

## <span id="page-13-0"></span>**Zvuk**

V následující tabulce jsou uvedeny parametry zvuku v počítači Precision 5570.

### **Tabulka 11. Parametry zvuku**

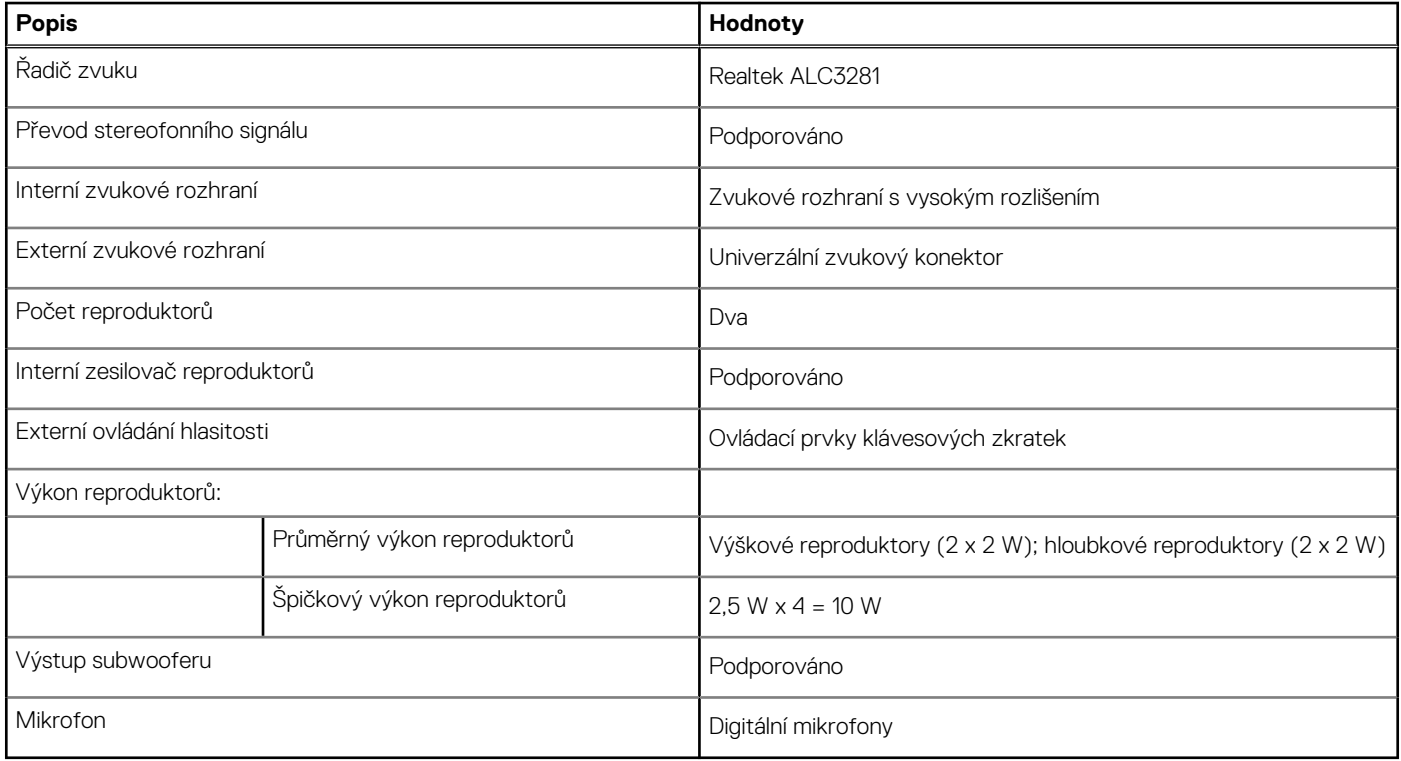

## **Úložiště**

Tato část obsahuje možnosti úložiště v počítači Precision 5570.

Váš počítač Precision 5570 podporuje jednu z následujících konfigurací úložiště:

- Jeden disk SSD M.2 2230 a jeden disk SSD M.2 2280
- Dva disky SSD M.2 2280

### **Tabulka 12. Parametry úložiště**

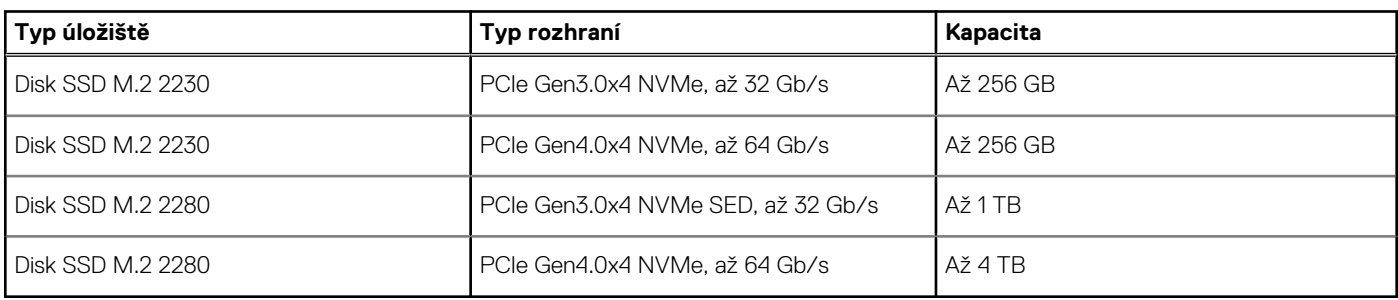

## **Čtečka paměťových karet**

V následující tabulce jsou uvedeny paměťové karty podporované počítačem Precision 5570.

### <span id="page-14-0"></span>**Tabulka 13. Specifikace čtečky paměťových karet**

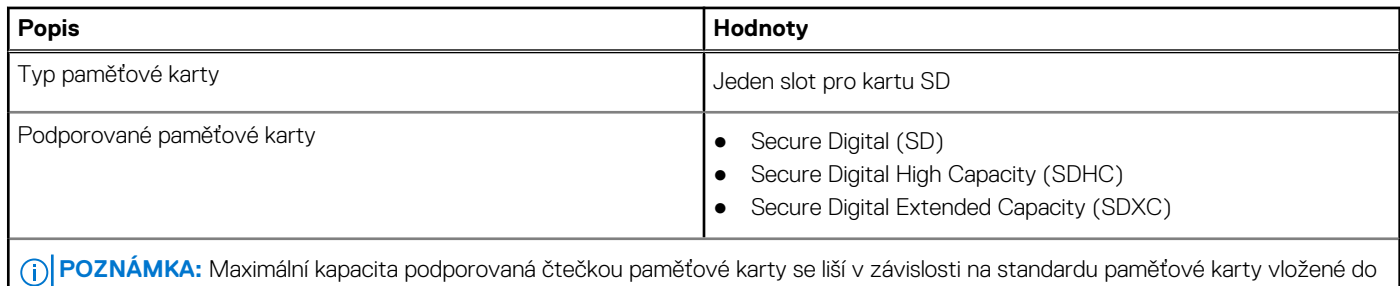

počítače.

## **Klávesnice**

V následující tabulce jsou uvedeny parametry klávesnice v počítači Precision 5570.

### **Tabulka 14. Specifikace klávesnice**

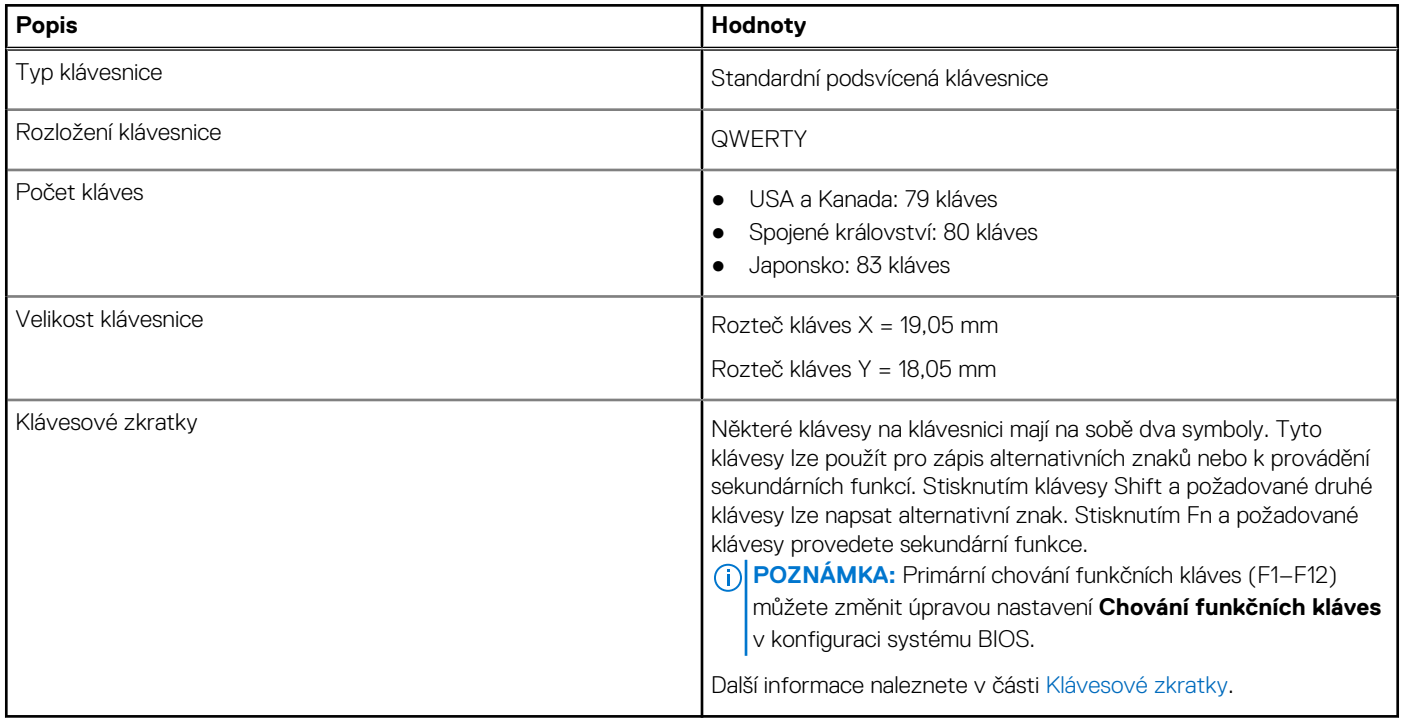

### **Kamera**

V následující tabulce jsou uvedeny parametry kamery v počítači Precision 5570.

### **Tabulka 15. Specifikace kamery**

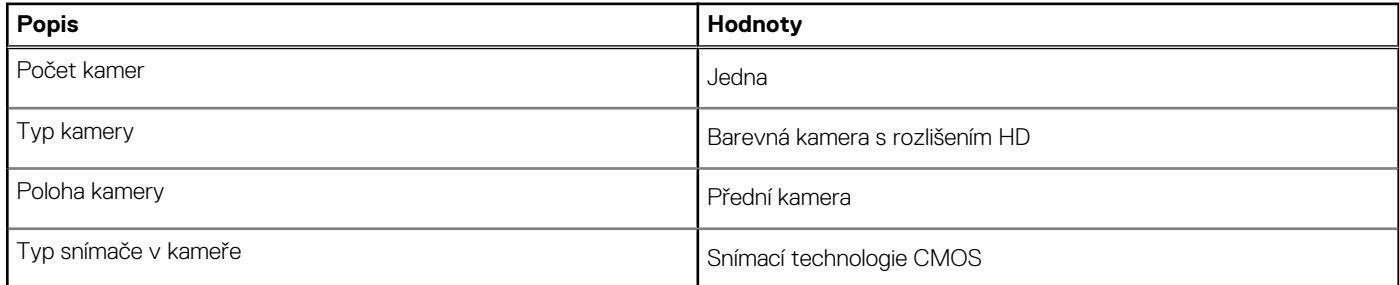

### <span id="page-15-0"></span>**Tabulka 15. Specifikace kamery (pokračování)**

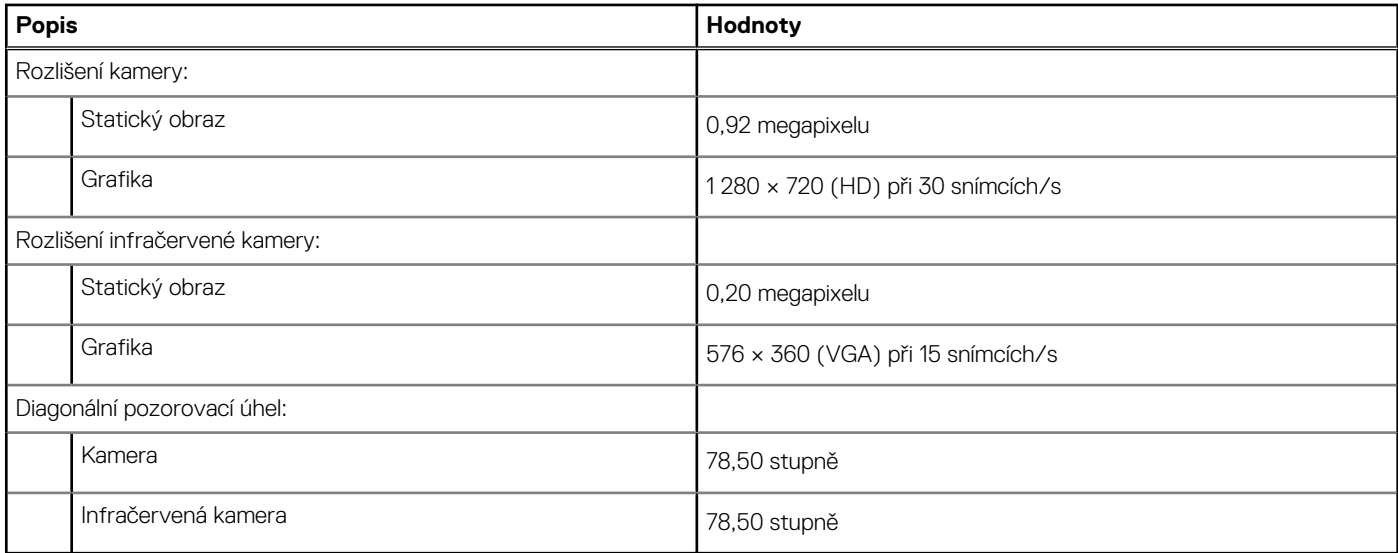

## **Dotyková podložka**

V následující tabulce jsou uvedeny parametry dotykové podložky v počítači Precision 5570.

### **Tabulka 16. Specifikace dotykové podložky**

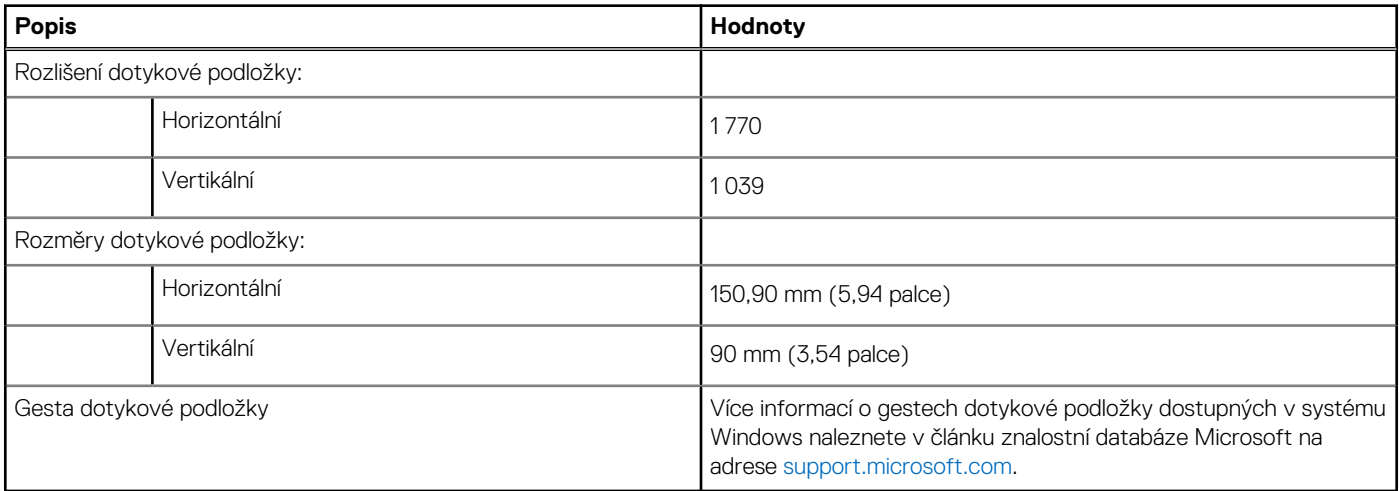

## **Napájecí adaptér**

V následující tabulce jsou uvedeny parametry napájecího adaptéru počítače Precision 5570.

### **Tabulka 17. Specifikace napájecího adaptéru**

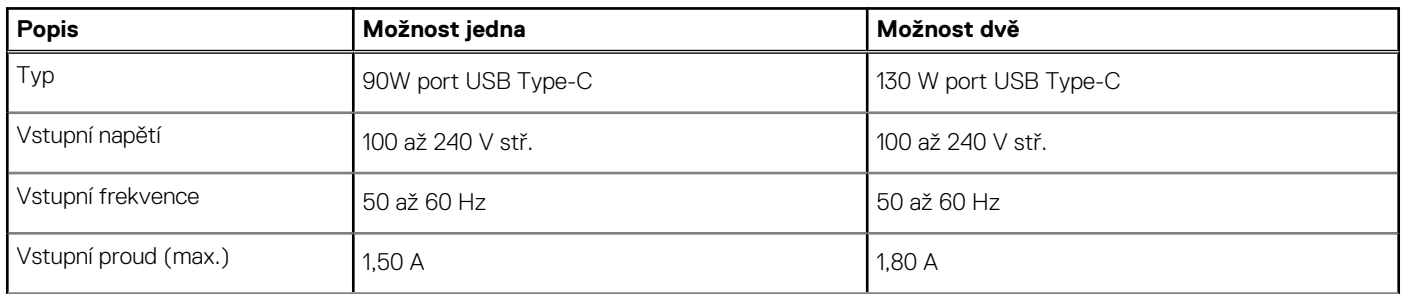

### <span id="page-16-0"></span>**Tabulka 17. Specifikace napájecího adaptéru (pokračování)**

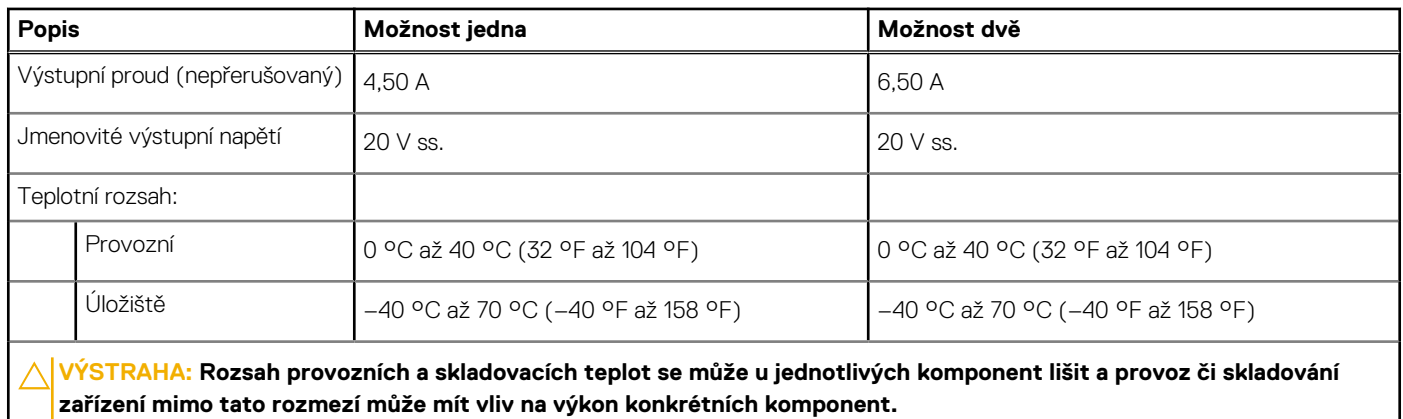

**Baterie**

V následující tabulce jsou uvedeny parametry baterie v počítači Precision 5570.

### **Tabulka 18. Specifikace baterie**

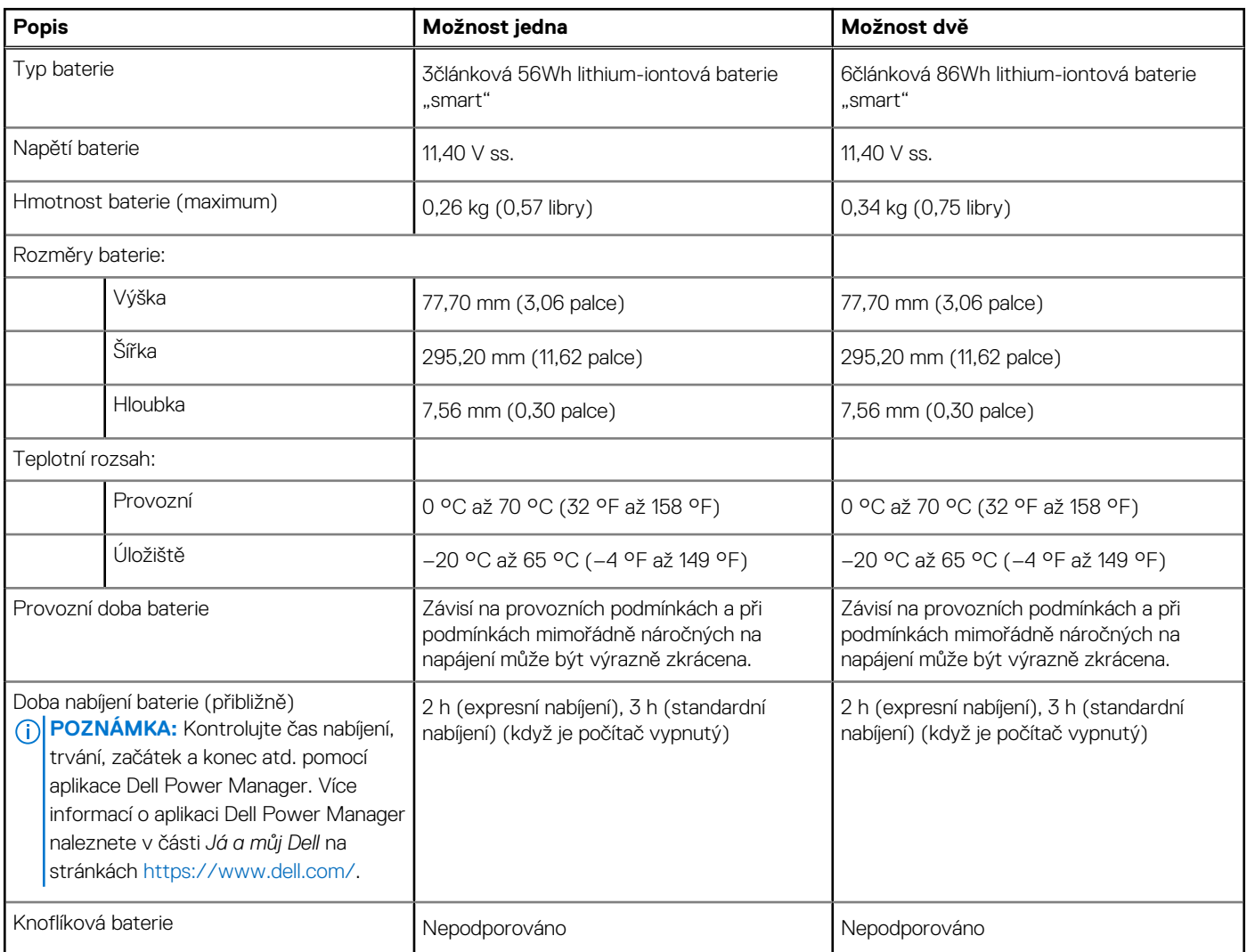

## <span id="page-17-0"></span>**Displej**

V následující tabulce jsou uvedeny parametry displeje v počítači Precision 5570.

### **Tabulka 19. Specifikace displeje**

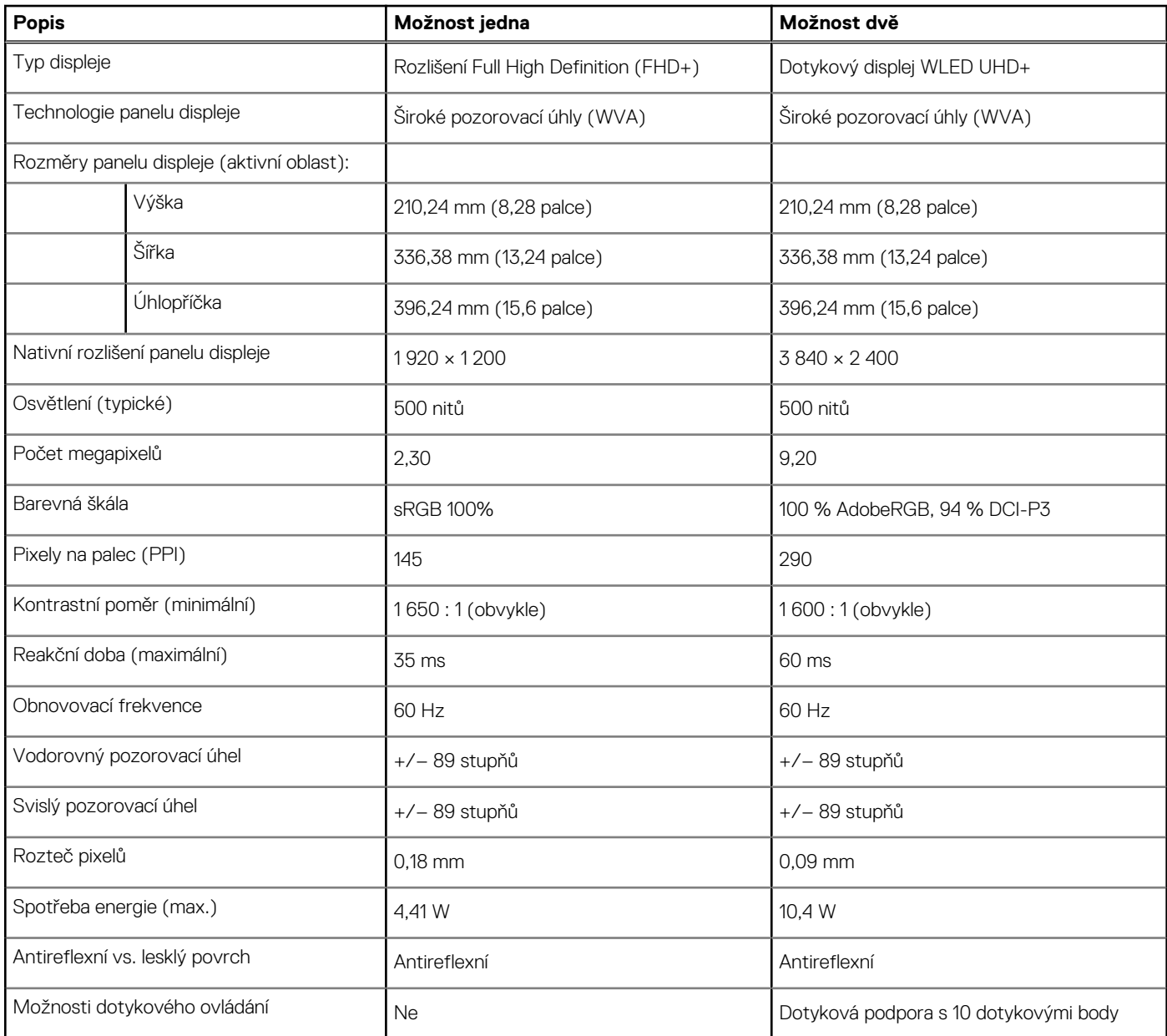

# **Čtečka otisků prstů**

V následující tabulce jsou uvedeny parametry čtečky otisků prstů v počítači Precision 5570.

**POZNÁMKA:** Čtečka otisků prstů se nalézá ve vypínači.

### **Tabulka 20. Specifikace čtečky otisků prstů**

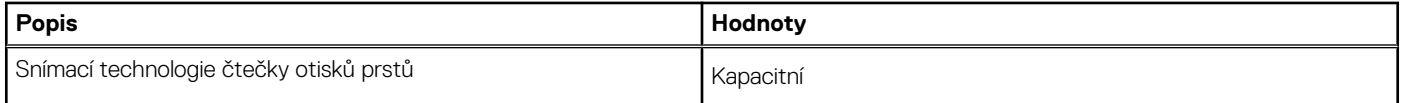

### <span id="page-18-0"></span>**Tabulka 20. Specifikace čtečky otisků prstů (pokračování)**

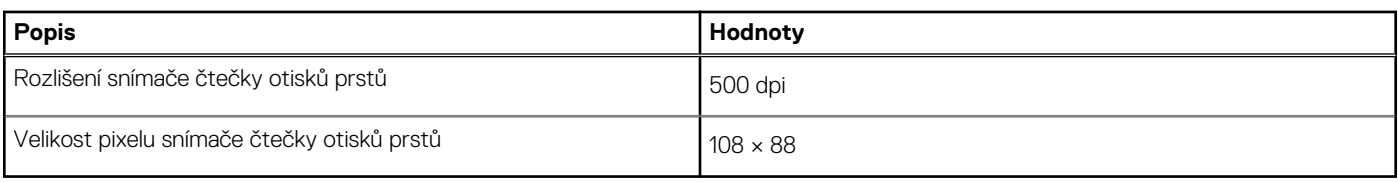

# **Čidla**

### **Tabulka 21. Čidla**

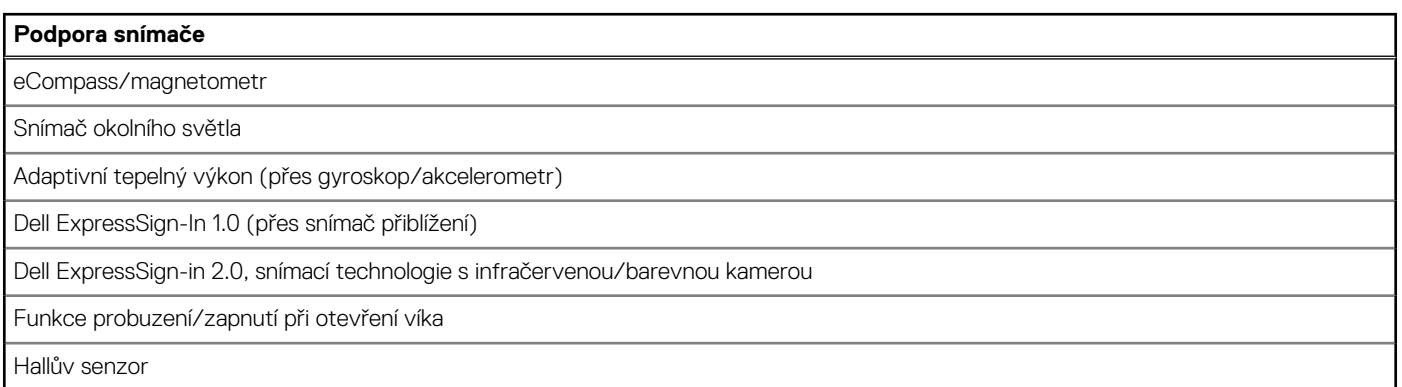

## **Grafická karta (GPU) – integrovaná**

V následující tabulce jsou uvedeny parametry integrované grafické karty (GPU) podporované počítačem Precision 5570.

### **Tabulka 22. Grafická karta (GPU) – integrovaná**

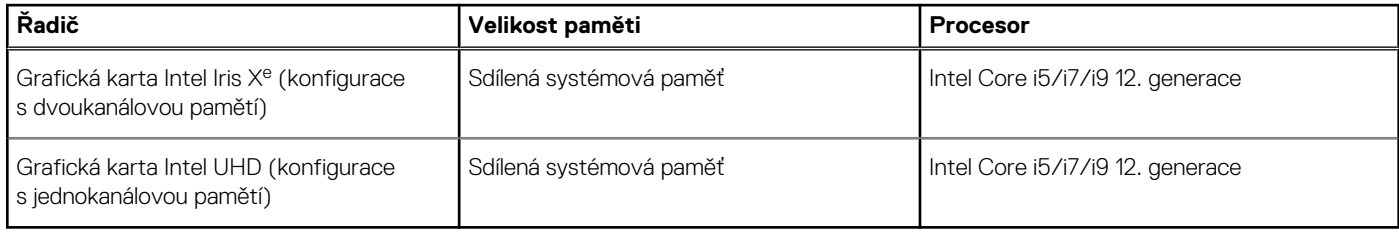

### **Grafická karta – samostatná**

V následující tabulce jsou uvedeny parametry samostatné grafické karty (GPU) podporované počítačem Precision 5570.

### **Tabulka 23. Grafická karta – samostatná**

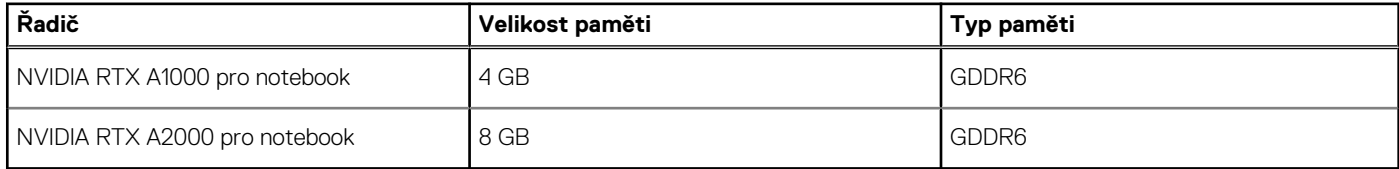

## **Matrice podpory více displejů**

Následující tabulka obsahuje matrici podpory více displejů podporovaných počítačem Precision 5570.

### <span id="page-19-0"></span>**Tabulka 24. Integrovaná karta – matrice podpory více displejů**

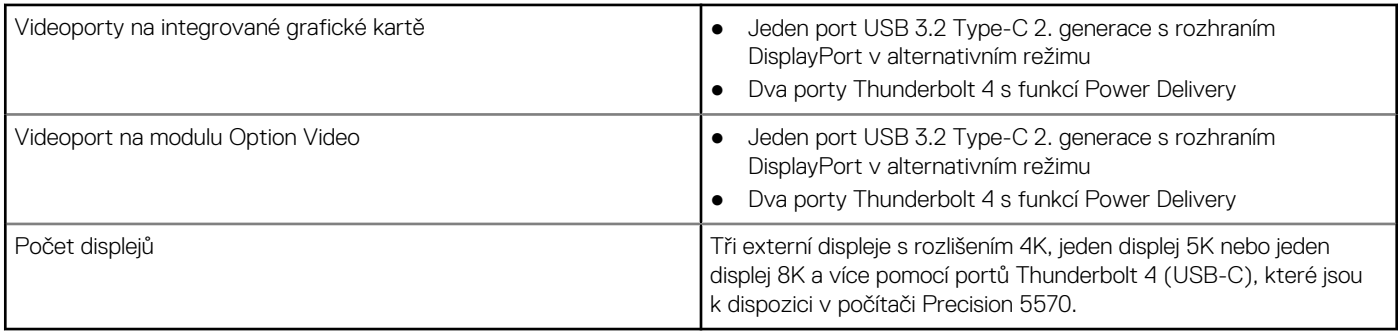

### **Tabulka 25. Samostatná grafická karta – matrice podpory více displejů**

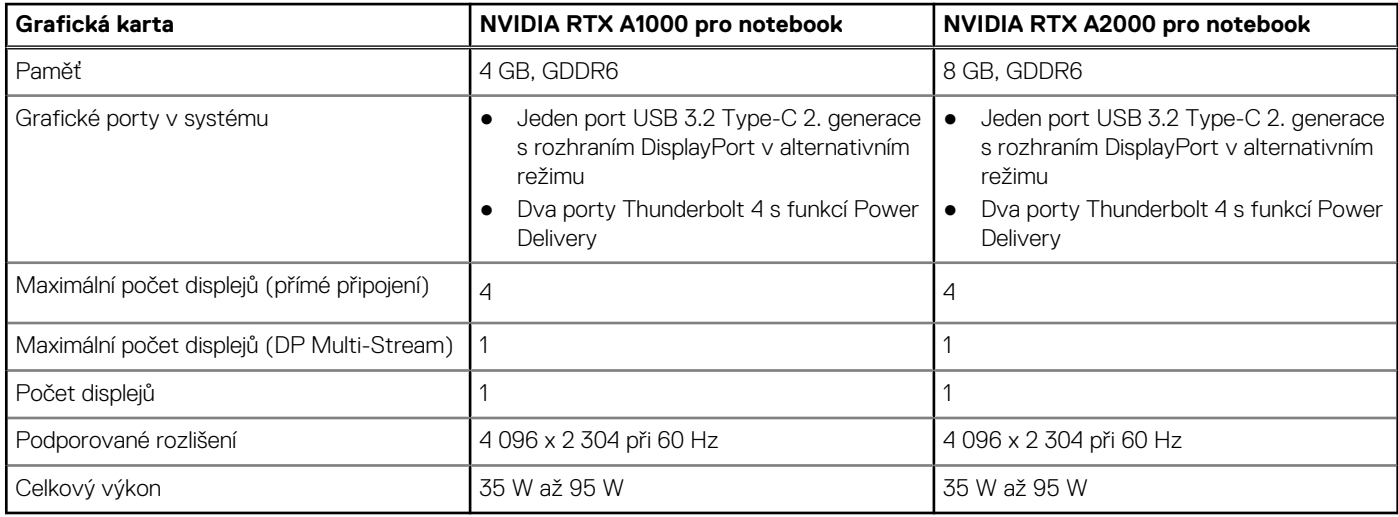

## **Zabezpečení hardwaru**

V následující tabulce je uvedeno hardwarové zabezpečení počítače Precision 5570.

### **Tabulka 26. Zabezpečení hardwaru**

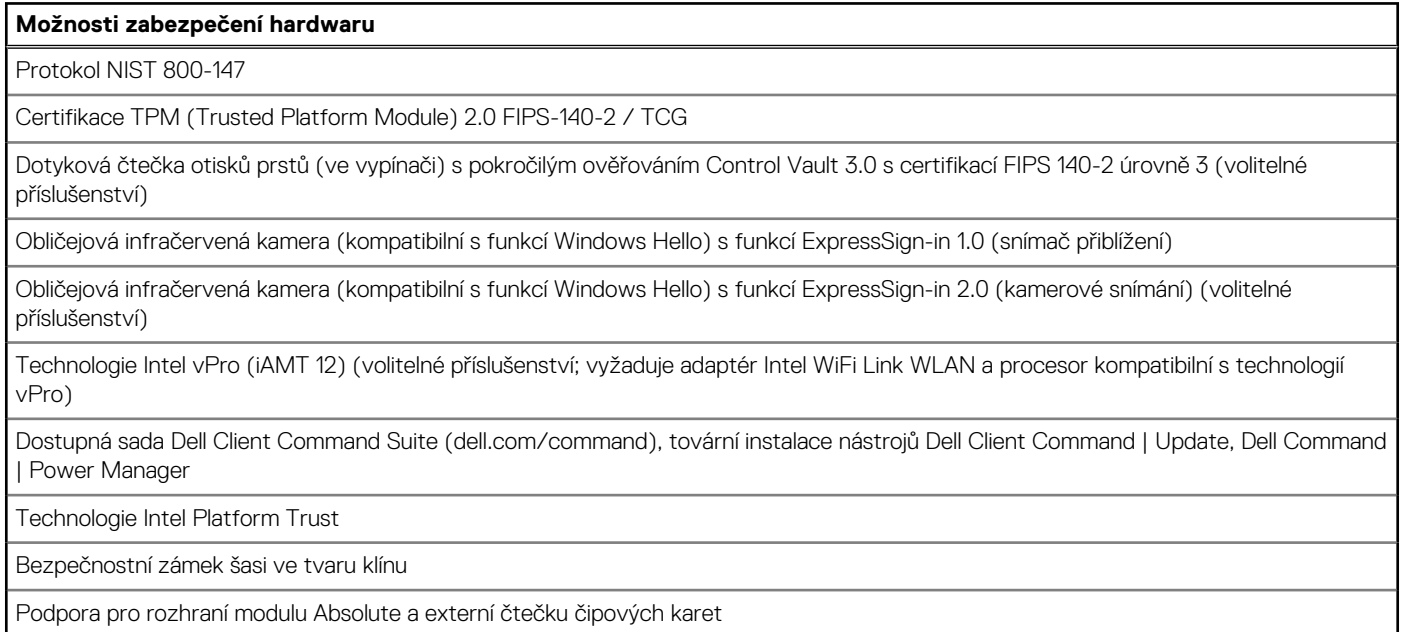

ı

## <span id="page-20-0"></span>**Provozní a skladovací podmínky**

V následující tabulce jsou uvedeny provozní a skladovací parametry zařízení Precision 5570.

**Úroveň znečištění vzduchu:** G1 podle ustanovení normy ISA-S71.04-1985

### **Tabulka 27. Okolí počítače**

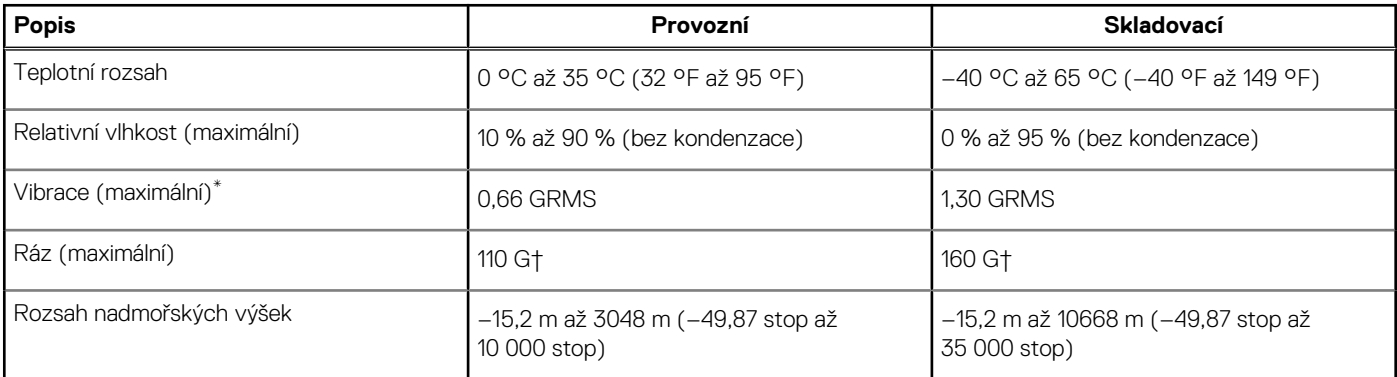

**VÝSTRAHA: Rozsah provozních a skladovacích teplot se může u jednotlivých komponent lišit a provoz či skladování zařízení mimo tato rozmezí může mít vliv na výkon konkrétních komponent.**

\* Měřené při použití náhodného spektra vibrací, které simuluje prostředí uživatele.

† Měřené pomocí 2ms půlsinového pulzu, když je pevný disk aktivní.

# **4**

# <span id="page-21-0"></span>**Displej Dell s nízkým vyzařováním modrého světla**

### **VAROVÁNÍ: Dlouhodobé působení modrého světla z displeje může vést k očním problémům, například k nadměrné zátěži, únavě či poškození zraku.**

Funkce ComfortView v noteboocích a displejích Dell slouží k minimalizaci vyzařování modrého světla z displeje pro větší zrakové pohodlí.

Kvůli snížení rizika pro zrak při sledování displeje po delší dobu platí následující doporučení:

- 1. Umístěte displej notebooku do pohodlné vzdálenosti 50 cm až 70 cm (20 palců až 28 palců) od očí.
- 2. Často mrkejte, aby byly oči vlhké, nebo oči vlhčete vodou.
- 3. Každé dvě hodiny dělejte 20minutovou přestávku.
- 4. Během přestávek se nejméně po dobu 20 sekund dívejte mimo monitor, na objekt ve vzdálenosti 609,60 cm (20 stop).

# **5**

# <span id="page-22-0"></span>**Klávesové zkratky počítače Precision 5570**

**(j) POZNÁMKA:** Znaky na klávesnici se mohou lišit v závislosti na její jazykové konfiguraci. Klávesy, které se používají pro klávesové zkratky, zůstávají stejné pro všechny jazykové konfigurace.

Některé klávesy na klávesnici mají na sobě dva symboly. Tyto klávesy lze použít pro zápis alternativních znaků nebo k provádění sekundárních funkcí. Symbol zobrazený v dolní části klávesy odkazuje na znak, který se napíše při stisknutí klávesy. Jestliže stisknete klávesu Shift a danou klávesu, napíše se symbol uvedený v horní části klávesy. Pokud například stisknete **2**, napíše se **2**; jestliže stisknete **Shift** + **2**, napíše se **@**.

Klávesy **F1**–**F12** v horní řadě klávesnice jsou funkční klávesy k ovládání multimédií, jak ukazuje ikona ve spodní části klávesy. Stisknutím funkční klávesy vyvoláte úlohu reprezentovanou ikonou. Například klávesa **F1** ztlumí zvuk (viz tabulka níže).

Nicméně, jsou-li funkční klávesy **F1**–**F12** nutné pro konkrétní softwarové aplikace, lze multimediální funkce vypnout stisknutím kláves **Fn** + **Esc**. Ovládání multimédií lze následně vyvolat stisknutím klávesy **Fn** a příslušné funkční klávesy. Například ztlumit zvuk kombinací kláves **Fn** + **F1**.

**POZNÁMKA:** Primární chování funkčních kláves (**F1**–**F12**) je také možné změnit úpravou nastavení **Function Key Behavior** v nastavení systému BIOS.

### **Tabulka 28. Seznam klávesových zkratek**

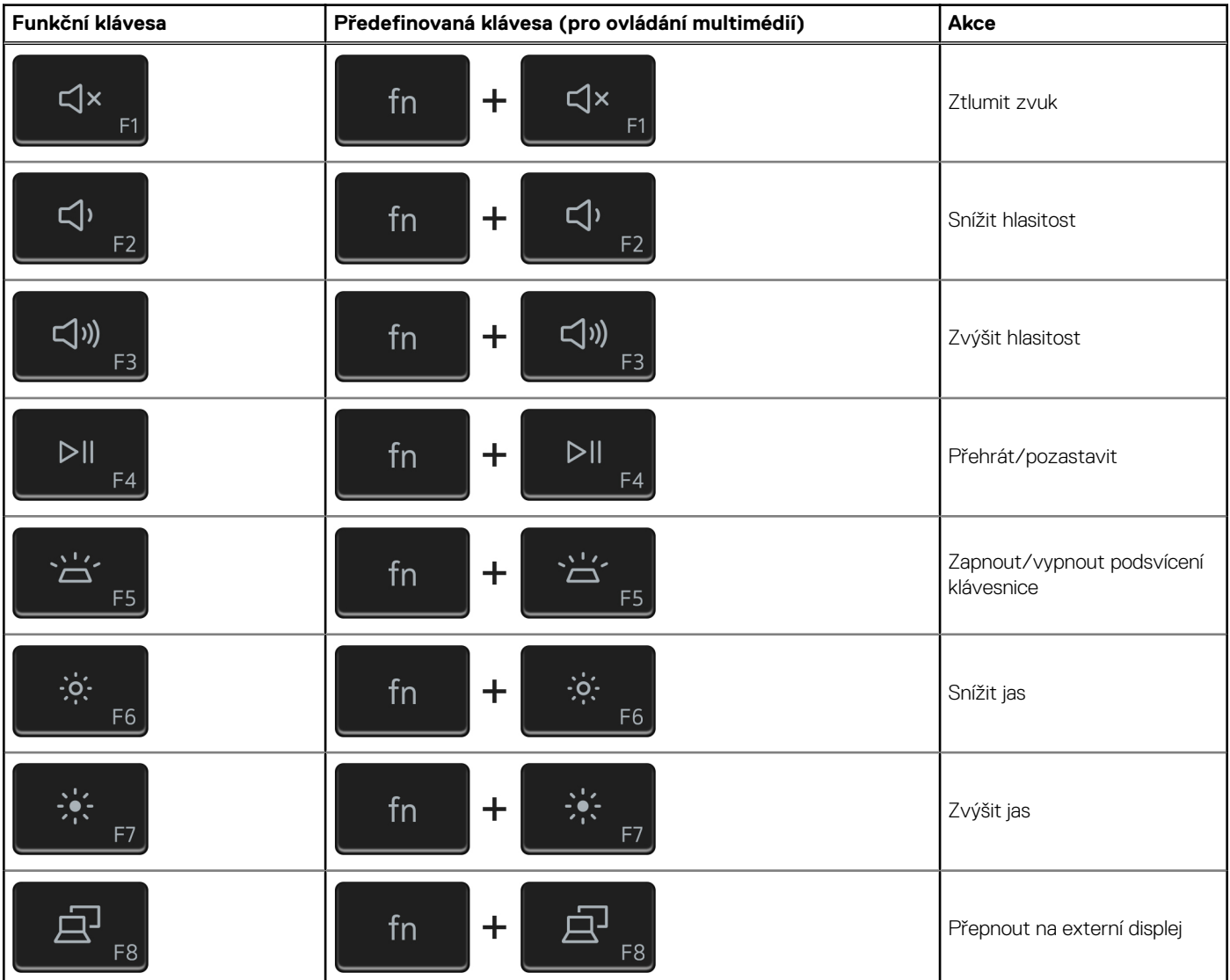

### **Tabulka 28. Seznam klávesových zkratek (pokračování)**

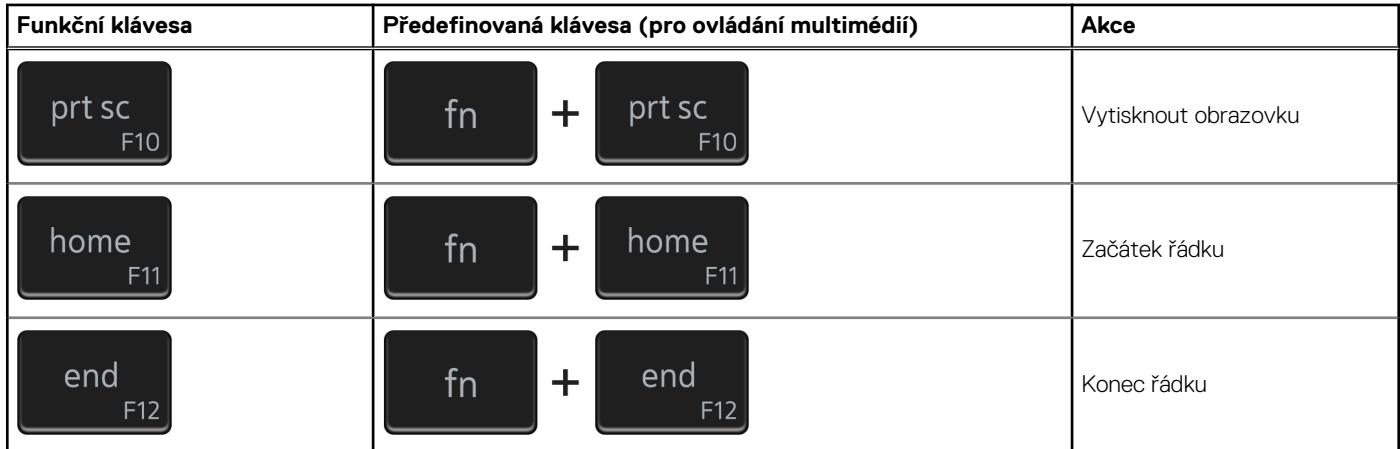

Klávesa **Fn** se rovněž používá s vybranými klávesami na klávesnici k vyvolání sekundárních funkcí.

### **Tabulka 29. Seznam klávesových zkratek**

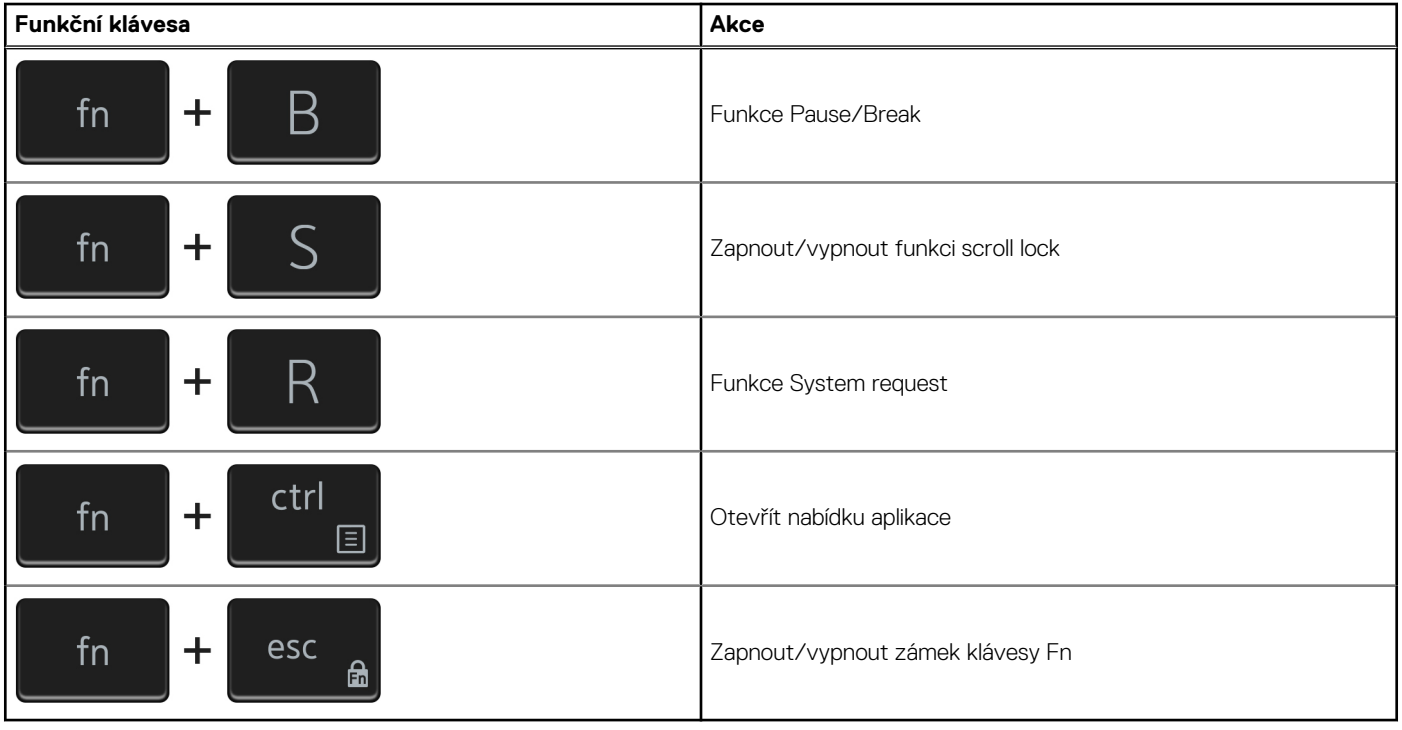

# **Nápověda a kontakt na společnost Dell**

## <span id="page-24-0"></span>Zdroje pro vyhledání nápovědy

Informace a nápovědu k produktům a službám Dell můžete získat v těchto zdrojích samoobslužné pomoci.

### **Tabulka 30. Zdroje pro vyhledání nápovědy**

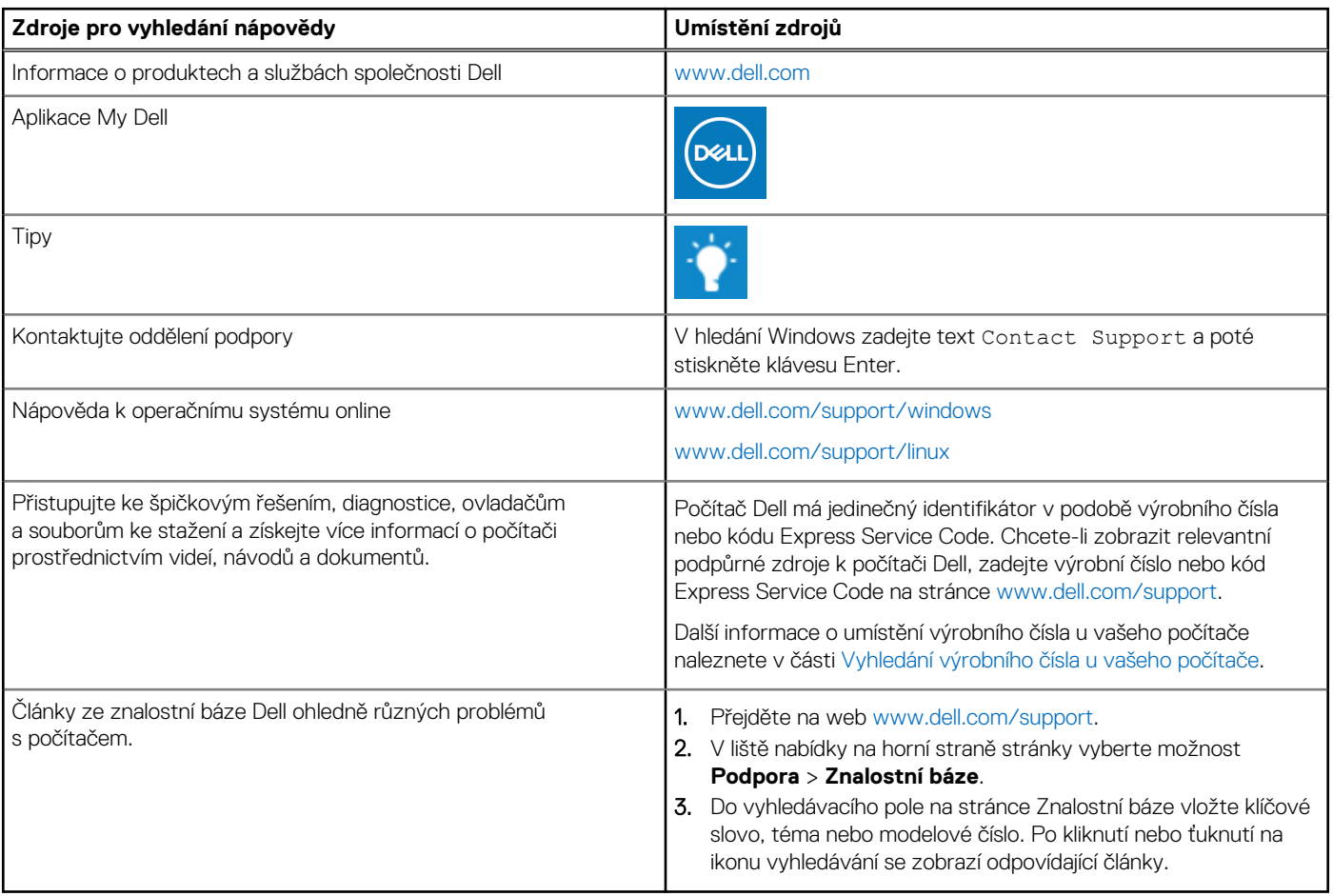

### Kontaktování společnosti Dell

Informace o kontaktování společnosti Dell ohledně prodeje, technické podpory a záležitostí týkajících se zákaznického servisu naleznete na webu [www.dell.com/contactdell](https://www.dell.com/contactdell).

**POZNÁMKA:** Dostupnost se liší v závislosti na zemi/oblasti a produktu a některé služby nemusí být ve vaší zemi/oblasti k dispozici.

**(j) POZNÁMKA:** Pokud nemáte aktivní internetové připojení, můžete najít kontaktní informace na nákupní faktuře, balicím seznamu, účtence nebo v katalogu produktů společnosti Dell.

**6**